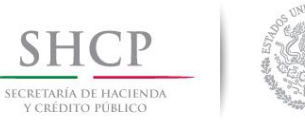

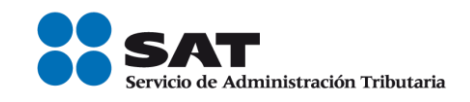

# **Manual de Instalación Encriptor /Desencriptor**

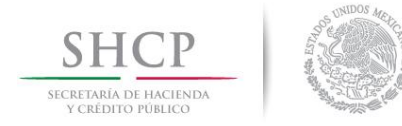

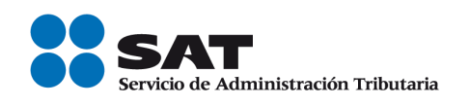

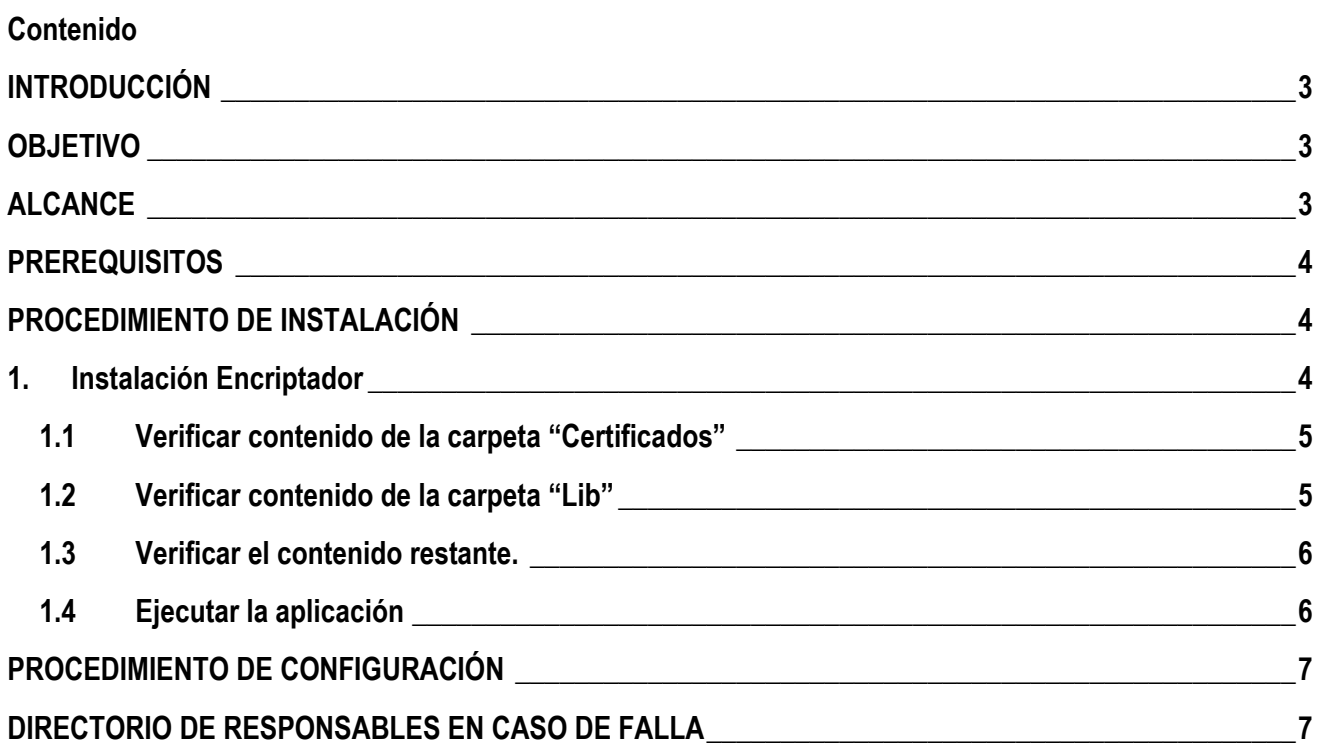

<span id="page-2-0"></span>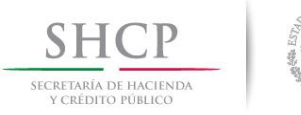

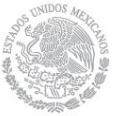

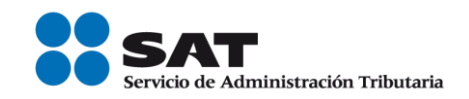

## **INTRODUCCIÓN**

El presente manual describe el proceso general que se deberá seguir para realizar la instalación del **"Encriptor".**

## <span id="page-2-1"></span>**OBJETIVO**

Proporcionar una guía que sirva de apoyo para la correcta instalación de la aplicación de **"Encriptor"**

#### <span id="page-2-2"></span>**ALCANCE**

Esta instalación, aplica para el Encriptor de archivos de cuentas bancarias.

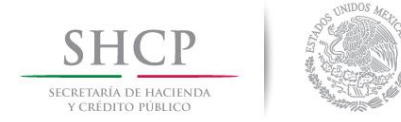

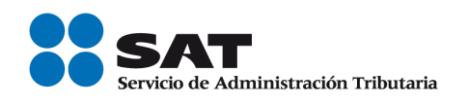

# <span id="page-3-0"></span>**PREREQUISITOS**

Marcar la casilla si no aplica  $\square$ Justificación si N/A:

Para poder generar la instalación de forma exitosa es necesario contar con un equipo que cuente con el siguiente software:

Java runtime 1.6

- Windows 7

## <span id="page-3-1"></span>**PROCEDIMIENTO DE INSTALACIÓN**

# <span id="page-3-2"></span>**1. Instalación Encriptador**

-

A continuación se describirán los pasos necesarios para ejecutar la instalación.

El nombre del directorio que contiene los elementos del sistema es "**EncriptorDist**", este directorio se sugiere copiarlo en la ruta "**C:\Encriptor\**", pero en cualquier ruta que se instale funcionará. En caso de no existir la ruta, deberá crearla.

EncriptorDist

Los elementos son:

- Carpeta "Certificados".
- Carpeta "lib".
- Encriptador.jar

Nombre

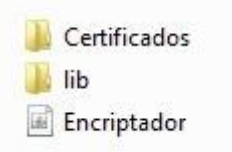

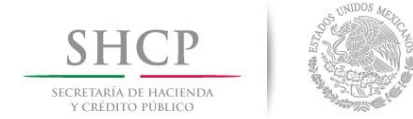

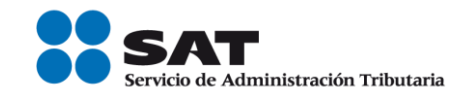

# 1.1 **Verificar contenido de la carpeta "Certificados"**

# <span id="page-4-0"></span>La carpeta *Certificados* debe contener lo siguiente:

- Los certificados del sistema.

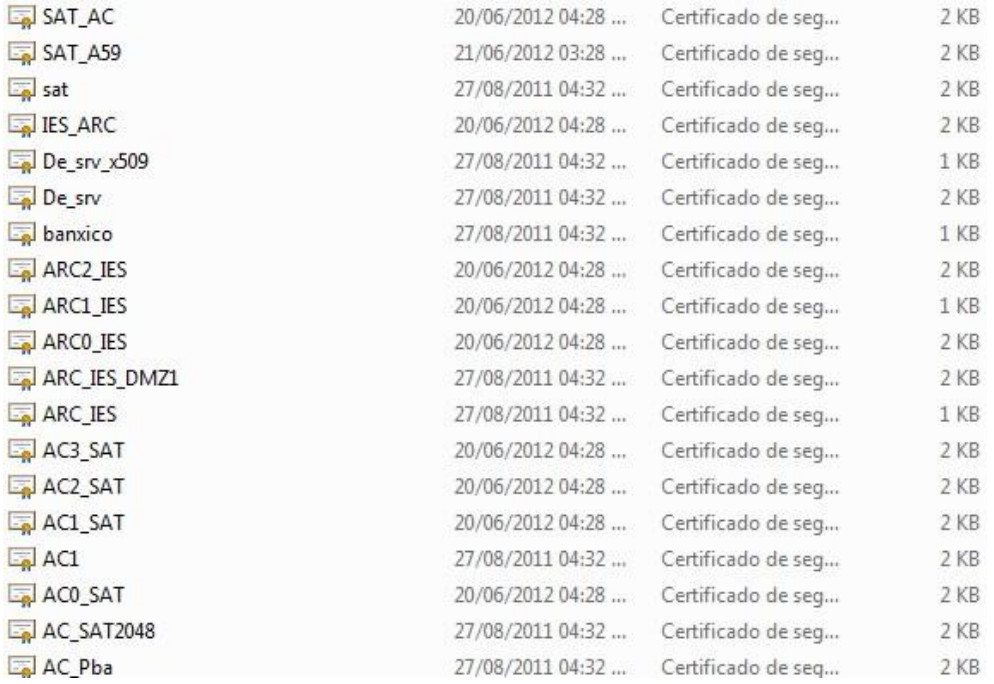

- Un archivo de configuración llamado "paramsis.xml".

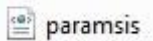

- Un archivo properties llamado "configuracion.properties"

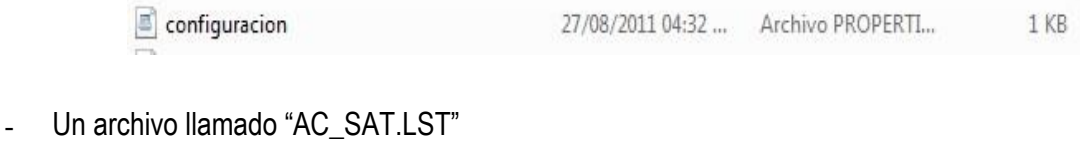

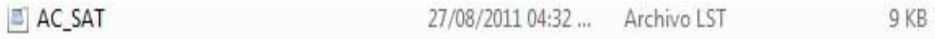

#### <span id="page-4-1"></span>1.2 **Verificar contenido de la carpeta "Lib"**

La carpeta *lib* debe contener lo siguiente:

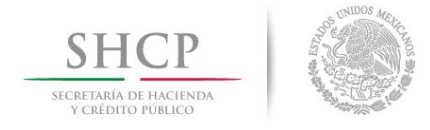

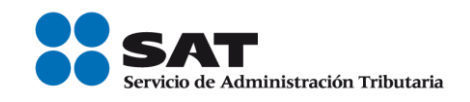

- log4j-1.2.16.jar
- SgiCripto.jar

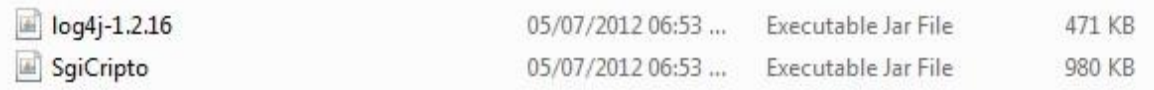

#### 1.3 **Verificar el contenido restante.**

<span id="page-5-0"></span>Además de lo anterior, la carpeta *EncriptorDist* debe contener:

- Encriptador.jar

Encriptador

05/07/2012 06:53 ... Executable Jar File 174 KB

## <span id="page-5-1"></span>1.4 **Ejecutar la aplicación**

Para ejecutar la aplicación solo se debe de dar doble clic sobre "Encriptador.jar"

Encriptador

05/07/2012 06:53 ... Executable Jar File 174 KB

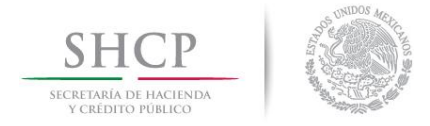

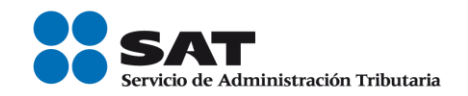

# <span id="page-6-0"></span>**PROCEDIMIENTO DE CONFIGURACIÓN**

# **Marcar la casilla si no aplica**

**Justificación si N/A:** No aplica la configuración para esta aplicación porque al ser un archivo .jar puede ser ejecutado desde cualquier ruta, únicamente tomando en cuenta que existan todos los componentes que se mencionaron anteriormente.

## <span id="page-6-1"></span>**DIRECTORIO DE RESPONSABLES EN CASO DE FALLA**

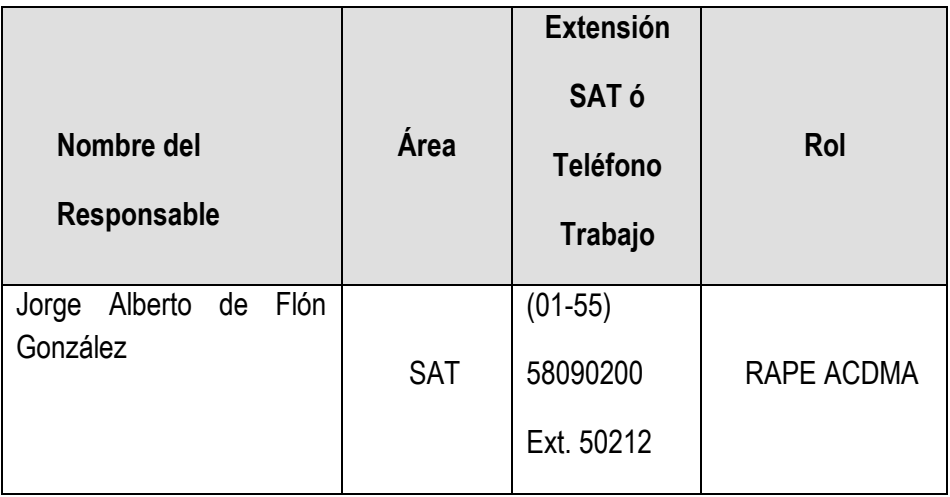

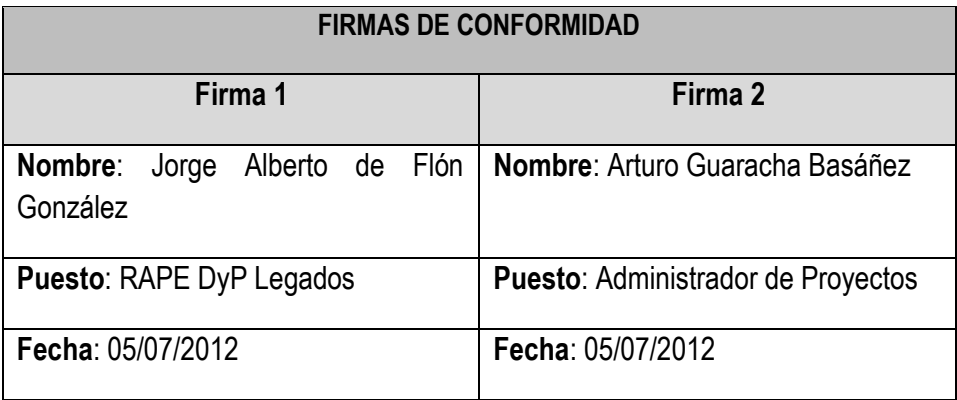